## KOMUNIKATY DOTYCZĄCE PROGRAMU SprawPro21

## (**ostatnia aktualizacja 04.04.2022, godz. 11:15 – dodano p.8**)

- 1. Udostępniamy wersję testową programu SprawPro21 do testów w Prokuraturze Krajowej. Wersja ta jest do pobrania tylko przez Prokuraturę Krajową.
- 2. Planujemy udostępnić wersję produkcyjną programu SprawPro21 do obsługi sprawozdawczości w roku 2021, dla jednostek organizacyjnych prokuratury, od dnia 24 czerwca 2021 r. (dodano 10.06.2021, godz. 14:30)
- **3. Udostępniamy wersję instalacyjną programu SprawPro21 do obsługi sprawozdawczości w roku 2021, dla jednostek organizacyjnych prokuratury.**

Program SprawPro21 ma startowy numer wersji 13.0.

### **2.1. Instalacja programu SprawPro21 w środowisku SprawPro20 (z danymi historycznymi) - zalecane**

Jest to zalecany przez nas sposób instalacji programu SprawPro21, tj. instalacja w środowisku, w którym zainstalowany jest program SprawPro20 (a więc znajdują się w nim sprawozdawcze dane historyczne za rok 2020 i lata poprzednie), ponieważ umożliwia on używanie funkcji porównujących dane z roku 2021 z danymi z lat poprzednich.

W tym przypadku program SprawPro21 należy zainstalować w tym samym folderze, w którym zainstalowany jest program SprawPro20.

**Instalacja programu SprawPro21** polega na pobraniu archiwum ze strony producenta (**zakładka "Pliki do pobrania -> pozycja "SprawPro21 wer.13.0 – aktualizacja"**) i rozpakowaniu archiwum w folderze z programem SprawPro20. W wyniku tego do listy plików z rozszerzeniem exe zostanie dodany plik SprawPro21.exe, a do folderu DBF zostaną dopisane pliki dbf dotyczące roku 2021 (oraz zostanie podmienionych kilka plików z lat poprzednich).

Hasło do archiwum zostało podane przez Prokuraturę Krajową w piśmie informującym Państwa o udostępnieniu programu SprawPro21.

#### **2.2. Instalacja w nowym środowisku (bez danych historycznych) - niezalecane**

Instalacji w nowym środowisku dokonuje się tylko w przypadku zmiany dotychczasowej lokalizacji programu SprawPro (np. na nowy komputer lub przeniesienie użytkowania programu na inny komputer).

Program można zainstalować w nowej lokalizacji, ale w tym przypadku należy zadbać o przeniesienie danych historycznych z poprzedniej lokalizacji (zawartość foldera SprawPro\Dbf), w przeciwnym wypadku nie będzie możliwe używanie funkcji porównujących dane z latami poprzednimi.

Jeżeli program instalujemy na nowym stanowisku konieczne jest jeszcze zainstalowanie BDE. W celu otrzymania programu instalacyjnego BDE, jak również wersji instalacyjnej programu SprawPro21 prosimy o kontakt z konsultantem (tel.: 32-3589-343, .e-mail: lominskia@zetokatowice.pl).

#### **2.3. Instrukcja obsługi programu SprawPro21 dla prokuratur regionalnych, okręgowych i rejonowych**

Instrukcję można pobrać ze strony producenta z poziomu "Pliki do pobrania -> pozycja **"SprawPro20 wer.13.0 – instrukcja obsługi"**. Hasło do archiwum zostało podane przez Prokuraturę Krajową w piśmie informującym Państwa o udostępnieniu programu SprawPro21

Zwracamy uwagę na konieczność zabezpieczania danych programu SprawPro poprzez wykonywanie kopii plików znajdujących się w folderze wskazanym podczas instalacji jako folder bazy danych (domyślnie \SprawPro\Dbf).

(dodano 24.06.2021, godz. 12:30)

4. **Udostępniamy aktualizację programu SprawPro21 z wersji 13.0 do wersji 13.1**. Aktualizacja do wersji 13.1 wymaga zainstalowanej już wcześniej wersji 13.0.

Wersia 13.1 zawiera nastepujące zmiany:

- 1) Poprawiono kontrolę pozostałości z roku 2020 dla Działu 1.5 sprawozdania PK-P1K; poprzednio mylnie porównywano je z w. 11 z tego działu z roku 2020, zamiast z wierszem 14.
- 2) Poprawiono wyświetlanie i wydruk wiersza 09 "Odstąpiono od wymierzenia kary" z Działu 3.2.1 sprawozdania PK-P1K na prawidłowe:

Dział 3.2.1. Udział prokuratora w postępowaniu sądowym w sprat

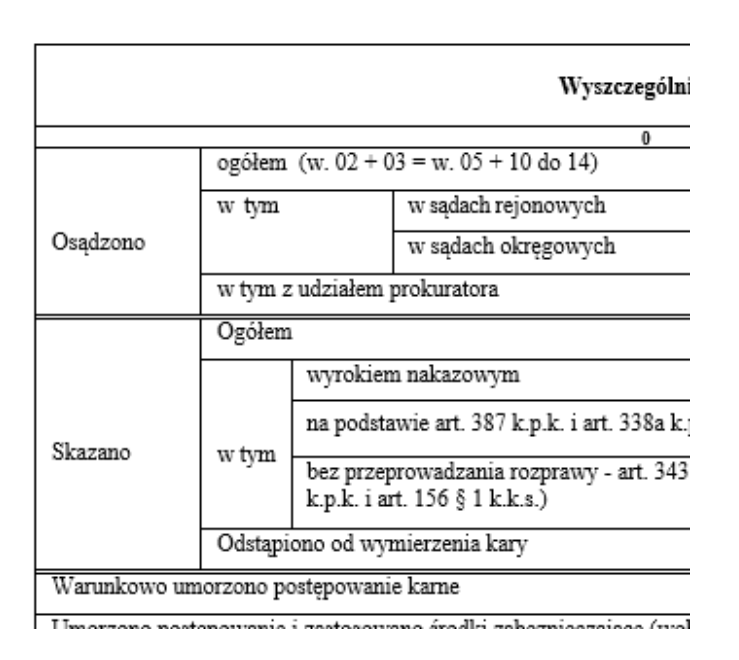

3) Poprawiono dla sprawozdania PK-P1K treść komunikatu o błędzie K32102 (dla Dz. 3.2.1) na następującą

K32102 - w kolumnie 1 w. 01 = w. 05 + w. 10 do w. 14

- 4) Poprawiono w słowniku prokuratur dane dla nowej prokuratury PO w Sosnowcu. Poprzednio podczas wyboru tej prokuratury wyświetlała się nazwa "PO w Sosnowcu w Sosnowcu"
- 5) Poprawiono poziomy eksport danych (cząstkowy), przy którym występował błąd uniemożliwiający skuteczne utworzenie eksportowanego pliku.

Aktualizacja do nowej wersji 13.1 polega na pobraniu archiwum ze strony producenta (**SprawPro21 wer.13.1 – aktualizacja**), rozpakowaniu archiwum i zastąpieniu istniejącego pliku SprawPro21.exe nowym oraz istniejących plików: WYK\_BL21.dbf, SL\_PR21.dbf oraz WYK\_BL21.mdx i SL\_PR21.mdx

plikami nowymi o tej samej nazwie.

Hasło do archiwum jest takie samo jak dla archiwum wersji 13.0. (dodano 02.07.2021, godz. 16:00)

#### 5. **Udostępniamy aktualizację programu SprawPro21 z wersji 13.1 do wersji 13.2**. Aktualizacja do wersji 13.2 wymaga zainstalowanej już wcześniej wersji 13.0 lub 13.1.

Wersja 13.2 (zawiera w sobie aktualizację 13.1) zawiera następujące zmiany:

1) Przywrócono poniższą kontrolę dla Działu 1.2.1. sprawozdania PK-P1K; poprzednio (w wersji 13.1) wprowadziliśmy sumowanie w.25 = w. 21 do w.23.

K12108 - w kolumnie 1 w. 25 = w. 20 do w. 23

Zmodyfikowano również opis wiersza 25 na zgodny z powyższym sumowaniem.

2) Usunięto błąd jaki pojawiał się podczas importu sprawozdania PK-P1K w jednostce nadrzędnej.

Aktualizacja do nowej wersji 13.2 polega na pobraniu archiwum ze strony producenta (**SprawPro21 wer.13.2 – aktualizacja**), rozpakowaniu archiwum i zastąpieniu istniejącego pliku SprawPro21.exe nowym oraz istniejących plików: WYK\_BL21.dbf, SL\_PR21.dbf oraz WYK\_BL21.mdx i SL\_PR21.mdx

plikami nowymi o tej samej nazwie.

Hasło do archiwum jest takie samo jak dla archiwum wersji 13.0.

(dodano 05.07.2021, godz. 14:15)

6. **Udostępniamy aktualizację programu SprawPro21 z wersji 13.2 do wersji 13.3 umożliwiającą obsługę sprawozdań za rok 2021 dla wszystkich jednostek organizacyjnych prokuratury**.

Aktualizacja do wersji 13.3 wymaga zainstalowanej już wcześniej wersji 13.0, 13.1 lub 13.2.

Wersja 13.3 (zawiera w sobie aktualizację 13.1 i 13.2) zawiera zmiany umożliwiające obsługę sprawozdań za rok 2021 (w tym również za I półrocze roku 2021).

Aktualizacja do nowej wersji 13.3 polega na pobraniu archiwum ze strony producenta (**SprawPro21 wer.13.3 – aktualizacja**), rozpakowaniu archiwum i zastąpieniu istniejącego pliku SprawPro21.exe nowym oraz istniejących plików: WYK\_BL21.dbf, SL\_PR21.dbf oraz WYK\_BL21.mdx i SL\_PR21.mdx

plikami nowymi o tej samej nazwie.

Hasło do archiwum jest takie samo jak dla archiwum wersji 13.0 i wersji późniejszych.

(dodano 17.09.2021, godz. 12:15)

# 7. **Udostępniamy aktualizację programu SprawPro21 z wersji 13.3 do wersji 13.4**.

Aktualizacja do wersji 13.4 wymaga zainstalowanej już wcześniej wersji 13.3.

W wersji 13.4 usunięto błąd (patrz poniżej) jaki wyświetlał się podczas zapisu sprawozdania do pliku xls. Dotyczy to wszystkich rodzajów sprawozdań: PK-P1K, PK-P1CA i PK-P1N.

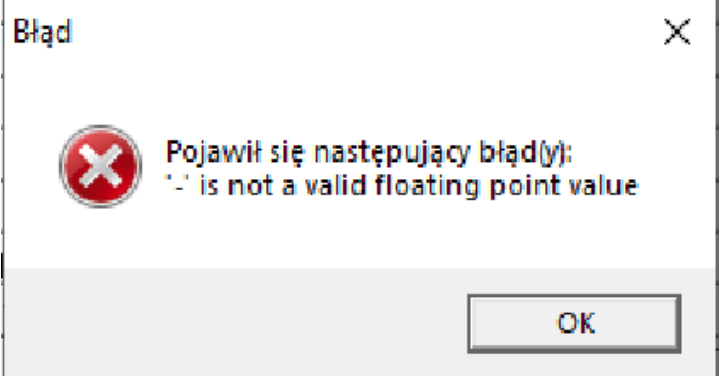

Aktualizacja do nowej wersji 13.4 polega na pobraniu archiwum ze strony producenta (**SprawPro21 wer.13.4 – aktualizacja**), rozpakowaniu archiwum i zastąpieniu istniejącego pliku SprawPro21.exe nowym o tej samej nazwie.

Hasło do archiwum jest takie samo jak dla archiwum wersji 13.0 i wersji późniejszych.

(dodano 19.01.2022, godz. 14:15)

#### 8. **Zakończenie wsparcia serwisowego programu SprawPro21**.

Z dniem 31.03.2022 r., ZETO Katowice zakończyło – zgodnie z umową – świadczenie wsparcia serwisowego dla programu SprawPro21.

(dodano 04.04.2022, godz. 11:15)